# **RuntimeLabel**

## **Property Summary**

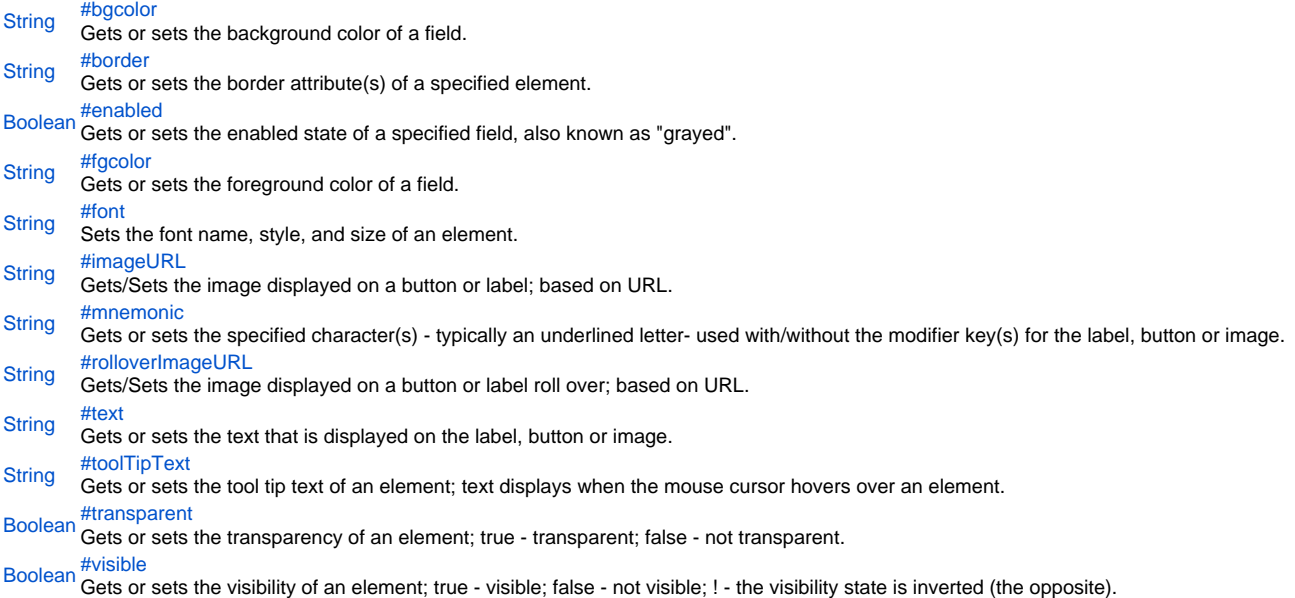

# **Method Summary**

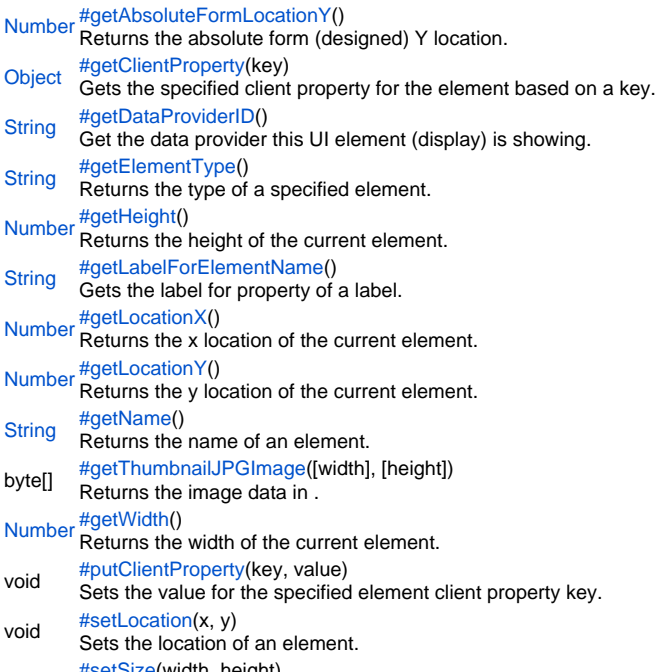

void [#setSize\(](#page-7-0)width, height) Sets the size of the field.

**Property Details**

#### <span id="page-1-0"></span>bgcolor

Gets or sets the background color of a field. The color has to be set using the hexadecimal RGB value as used in HTML.

```
Returns
```
#### **[String](https://wiki.servoy.com/display/Serv60/String) Sample**

```
//sets the background color of the field
forms.customer.elements.customer_id.bgcolor = "#FFFFFF";
//gets the background color of the field
var c = forms.customer.elements.customer_id.bgcolor;
```
#### <span id="page-1-1"></span>border

Gets or sets the border attribute(s) of a specified element.

The border attributes:

borderType - EmptyBorder, EtchedBorder, BevelBorder, LineBorder, TitleBorder, MatteBorder, SpecialMatteBorder. size - (numeric value) for: bottom, left, right, top. color - (hexadecimal value) for: bottom, left, right, top. dash pattern - (numeric value) for selected side(s). rounding radius - (numeric value) for selected side(s).

NOTE: Use the same value(s) and order of attribute(s) from the element design time property "borderType".

```
Parameters
spec – the border attributes
Returns
String
Sample
```
//sets the border type to "LineBorder" //sets a 1 px line width for the bottom and left side of the border //sets the hexadecimal color of the border to "#ccffcc" var b = forms.customer.elements.customer\_id.setBorder('LineBorder,1,#ccffcc');

#### <span id="page-1-2"></span>enabled

Gets or sets the enabled state of a specified field, also known as "grayed". true - enabled; false - not enabled; ! - the enabled state is inverted (the opposite).

NOTE: A disabled element cannot be selected by clicking the element (or by pressing the TAB key even if this option is supported by the operating system).

NOTE: A label or button element will not disable if the "displayType" design time property for a field is set to HTML\_AREA.

NOTE: The disabled "grayed" color is dependent on the LAF set in the Servoy Client Application Preferences. For more information see Preferences: Look And Feel in the Servoy Developer User's Guide.

**Returns**

# [Boolean](https://wiki.servoy.com/display/Serv60/Boolean)

**Sample**

```
//gets the enabled state of the field
var currState = forms.customer.elements.customer_id.enabled;
```

```
//sets the enabled state of the field
forms.customer.elements.customer_id.enabled = !currentState;
```
#### <span id="page-2-0"></span>fgcolor

Gets or sets the foreground color of a field. The color has to be set using the hexadecimal RGB value as used in HTML.

**Returns**

```
String
Sample
```

```
//sets the foreground color of the field
forms.customer.elements.customer_id.fgcolor = "#000000";
```

```
//gets the foreground color of the field
var c = forms.customer.elements.customer_id.fgcolor;
```
<span id="page-2-1"></span>font

Sets the font name, style, and size of an element.

font name - the name of the font family. style - the type of the font. (plain = 0; bold = 1; italic = 2; bold-italic = 3). size - the size of the font (in points). **Parameters** spec – the font name, style, size **Returns [String](https://wiki.servoy.com/display/Serv60/String) Sample**

forms.customer.elements.customer\_id.setFont('Tahoma,1,11');

<span id="page-2-2"></span>imageURL

Gets/Sets the image displayed on a button or label; based on URL.

```
Returns
String
```
**Sample**

```
//dynamically sets an image displayed on a button or label
forms.customer.elements.customer_id.imageURL = "http://www.servoy.com/images/test.gif";
//sets an image from your own image library
forms.customer.elements.customer_id.imageURL = "media:///arrow.gif";
//loads an image (BLOB) from a field in a selected record into HTML
forms.customer.elements.customer_id.imageURL = 'media:///servoy_blobloader?datasource='+controller.
```
<span id="page-2-3"></span>mnemonic

Gets or sets the specified character(s) - typically an underlined letter- used with/without the modifier key(s) for the label, button or image.

Modifiers key values: 1 SHIFT 2 CTRL 4 Meta/CMD (Macintosh) 8 ALT(Windows, Unix); OPTION (Macintosh)

NOTE: A mnemonic is usually a single key used with/without the CTRL, CMD, SHIFT, ALT, or OPTION key(s) to activate a menu item or command depending, in part on whether the menmonic applies in a command line or graphic interface. For one description, you can refer to this web page: http://msdn.microsoft.com/en\-us/library/bb158536.aspx or perform a search in a web browser search engine using the criteria "mnemonic". NOTE2: Mnemonic is only supported in Smart Client.

**Returns [String](https://wiki.servoy.com/display/Serv60/String)** 

**Sample**

```
//gets the mnemonic of the element
var my_mnemoic = forms.customer.elements.customer_id.mnemonic;
```
getDataSource()+'&dataprovider=image\_data&mimetype=image/jpeg&rowid1=2';

```
//sets the mnemonic of the element
forms.customer.elements.customer_id.mnemonic = 'f';
```
<span id="page-3-0"></span>rolloverImageURL

Gets/Sets the image displayed on a button or label roll over; based on URL.

# **Returns**

**[String](https://wiki.servoy.com/display/Serv60/String) Sample**

```
//dynamically sets a roll over image displayed on a button or label
forms.customer.elements.customer_id.rolloverImageURL = "http://www.servoy.com/images/test.gif";
//sets an image from your own image library
forms.customer.elements.customer_id.rolloverImageURL = "media:///arrow.gif";
//loads an image (BLOB) from a field in a selected record into HTML
forms.customer.elements.customer_id.rolloverImageURL = 'media:///servoy_blobloader?datasource='+controller.
```
<span id="page-3-1"></span>text

Gets or sets the text that is displayed on the label, button or image.

NOTE: The .text property applies to labels, buttons, or images ONLY. **Returns**

#### **[String](https://wiki.servoy.com/display/Serv60/String)**

#### **Sample**

```
//gets the text of the element
var my_text = forms.customer.elements.customer_id.text;
```

```
//sets the text of the element
forms.customer.elements.customer_id.text = my_text + 'is cool';
```
#### <span id="page-3-2"></span>toolTipText

Gets or sets the tool tip text of an element; text displays when the mouse cursor hovers over an element.

getDataSource()+'&dataprovider=image\_data&mimetype=image/jpeg&rowid1=2';

NOTE: HTML should be used for multi-line tooltips; you can also use any valid HTML tags to format tooltip text.

#### **Returns [String](https://wiki.servoy.com/display/Serv60/String)**

```
Sample
```

```
//gets the tooltip text of the element
var toolTip = forms.customer.elements.customer_id.toolTipText;
//sets the tooltip text of the element
forms.customer.elements.customer_id.toolTipText = "New tip";
forms.customer.elements.customer_id.toolTipText = "<html>This includes <br/>b>bolded text</b> and <font
color='blue'>BLUE</font> text as well.";
```
<span id="page-3-3"></span>transparent

Gets or sets the transparency of an element; true - transparent; false - not transparent.

NOTE: transparency can be inverted using ! operator: elements.elementName.transparent = !elements.elementName.transparent;

NOTE: transparency will be mostly used for background color, a transparent element will receive the background of the element "beneath" it, a non transparent one will use its own background color

**Returns** [Boolean](https://wiki.servoy.com/display/Serv60/Boolean)

#### **Sample**

```
//gets the transparency of the element
var currentState = forms.customer.elements.customer_id.transparent;
```

```
//sets the transparency of the element
forms.customer.elements.customer_id.transparent = !currentState;
```
#### visible

<span id="page-4-0"></span>Gets or sets the visibility of an element; true - visible; false - not visible; ! - the visibility state is inverted (the opposite).

NOTE: The visibility of an element is not persistent; the state of visibility only applies to the current user in his/her current session.

#### **Returns** [Boolean](https://wiki.servoy.com/display/Serv60/Boolean)

**Sample**

```
//sets the element as visible
forms.company.elements.faxBtn.visible = true;
//gets the visibility of the element
var currentState = forms.company.elements.faxBtn.visible;
```

```
//sets the element as not visible when the current state is visible
forms.company.elements.faxBtn.visible = !currentState;
```
## **Method Details**

<span id="page-4-1"></span>[Number](https://wiki.servoy.com/display/Serv60/Number) **getAbsoluteFormLocationY**() getAbsoluteFormLocationY Returns the absolute form (designed) Y location. **Returns** [Number](https://wiki.servoy.com/display/Serv60/Number) – The y location of the form in pixels. **Sample**

var absolute\_y = forms.customer.elements.customer\_id.getAbsoluteFormLocationY();

<span id="page-4-2"></span>getClientProperty

#### [Object](https://wiki.servoy.com/display/Serv60/Object) **getClientProperty**(key)

Gets the specified client property for the element based on a key.

NOTE: Depending on the operating system, a user interface property name may be available.

[{Object}](https://wiki.servoy.com/display/Serv60/Object) key – user interface key (depends on operating system)

**Returns**

**Parameters**

[Object](https://wiki.servoy.com/display/Serv60/Object) – The value of the property for specified key.

**Sample**

var property = forms.customer.elements.customer\_id.getClientProperty('ToolTipText');

# <span id="page-4-3"></span>getDataProviderID

[String](https://wiki.servoy.com/display/Serv60/String) **getDataProviderID**() Get the data provider this UI element (display) is showing. **Returns** [String](https://wiki.servoy.com/display/Serv60/String) – The data provider as String. **Sample**

forms.customer.elements.customer\_id.getDataProviderID();

## <span id="page-4-4"></span>getElementType

[String](https://wiki.servoy.com/display/Serv60/String) **getElementType**() Returns the type of a specified element. **Returns** [String](https://wiki.servoy.com/display/Serv60/String) – The display type of the element as String. **Sample**

<span id="page-4-5"></span>var et = forms.customer.elements.customer\_id.getElementType();

#### [Number](https://wiki.servoy.com/display/Serv60/Number) **getHeight**()

Returns the height of the current element. NOTE: getHeight() can be used with getWidth() to set the size of an element using the setSize function. For example:

//returns the width (w) and height (h) var w = forms.company.elements.faxBtn.getWidth(); var h = forms.company.elements.faxBtn.getHeight();

//sets the new size forms.company.elements.faxBtn.setSize(w,h);

//sets the new size and adds 1 px to both the width and height forms.company.elements.faxBtn.setSize(w+1,h+1); **Returns**

[Number](https://wiki.servoy.com/display/Serv60/Number) – The height of the element in pixels. **Sample**

var ht = forms.customer.elements.customer\_id.getHeight();

<span id="page-5-0"></span>getLabelForElementName

## [String](https://wiki.servoy.com/display/Serv60/String) **getLabelForElementName**()

Gets the label for property of a label. This property is used to link a label to a certain element (by default used for tableview header, form security, can be used for custom purposes ).

**Returns**

[String](https://wiki.servoy.com/display/Serv60/String) – The label for property (String). **Sample**

var name = forms.customer.elements.customer\_id.getLabelForElementName();

#### <span id="page-5-1"></span>getLocationX

# [Number](https://wiki.servoy.com/display/Serv60/Number) **getLocationX**()

Returns the x location of the current element.

NOTE: getLocationX() can be used with getLocationY() to set the location of an element using the setLocation function. For Example:

//returns the X and Y coordinates var x = forms.company.elements.faxBtn.getLocationX(); var y = forms.company.elements.faxBtn.getLocationY();

//sets the new location 10 px to the right; 10 px down from the current location forms.company.elements.faxBtn.setLocation(x+10,y+10);

**Returns**

[Number](https://wiki.servoy.com/display/Serv60/Number) – The x location of the element in pixels.

## **Sample**

var x = forms.customer.elements.customer\_id.getLocationX();

## <span id="page-5-2"></span>getLocationY

#### [Number](https://wiki.servoy.com/display/Serv60/Number) **getLocationY**()

Returns the y location of the current element.

NOTE: getLocationY() can be used with getLocationX() to set the location of an element using the setLocation function. For Example:

//returns the X and Y coordinates var x = forms.company.elements.faxBtn.getLocationX(); var y = forms.company.elements.faxBtn.getLocationY();

//sets the new location 10 px to the right; 10 px down from the current location forms.company.elements.faxBtn.setLocation(x+10,y+10);

**Returns**

[Number](https://wiki.servoy.com/display/Serv60/Number) – The y location of the element in pixels.

#### **Sample**

<span id="page-5-3"></span>var y = forms.customer.elements.customer\_id.getLocationY();

#### [String](https://wiki.servoy.com/display/Serv60/String) **getName**()

Returns the name of an element. (may be null as well)

# **Returns**

[String](https://wiki.servoy.com/display/Serv60/String) – The name of the element.

**Sample**

var name = forms.customer.elements.customer\_id.getName();

#### <span id="page-6-0"></span>getThumbnailJPGImage

## byte[] **getThumbnailJPGImage**([width], [height])

Returns the image data in .jpg format from an icon; thumbnailing only works in record view.

#### Syntax

elements.elementName.getThumbnailJPGImage([width],[height]) **Parameters**

[width] – The target width, if not specified original image width will be used. [height] – The target height, if not specified original image width will be used. **Returns**

byte[] – An array of bytes.

**Sample**

var jpgData = forms.customer.elements.customer\_id.getThumbnailJPGImage(50,50); application.writeFile("mypicture.jpg", jpgData);

#### <span id="page-6-1"></span>getWidth

[Number](https://wiki.servoy.com/display/Serv60/Number) **getWidth**() Returns the width of the current element.

NOTE: getWidth() can be used with getHeight() to set the size of an element using the setSize function. For Example:

```
//returns the width (w) and height (h)
var w = forms.company.elements.faxBtn.getWidth();
var h = forms.company.elements.faxBtn.getHeight();
```
//sets the new size forms.company.elements.faxBtn.setSize(w,h);

//sets the new size and adds 1 px to both the width and height forms.company.elements.faxBtn.setSize(w+1,h+1);

**Returns**

[Number](https://wiki.servoy.com/display/Serv60/Number) – The width of the element in pixels.

**Sample**

var  $w =$  forms.customer.elements.customer  $id.getWidth()$ ;

#### <span id="page-6-2"></span>putClientProperty

void **putClientProperty**(key, value)

Sets the value for the specified element client property key.

NOTE: Depending on the operating system, a user interface property name may be available.

# **Parameters**

[{Object}](https://wiki.servoy.com/display/Serv60/Object) key – user interface key (depends on operating system) [{Object}](https://wiki.servoy.com/display/Serv60/Object) value – a predefined value for the key

**Returns**

void

**Sample**

forms.customer.elements.customer\_id.putClientProperty('ToolTipText','some text');

<span id="page-6-3"></span>setLocation

void **setLocation**(x, y)

Sets the location of an element. It takes as input the X (horizontal) and Y (vertical) coordinates - starting from the TOP LEFT side of the screen.

NOTE: getLocationX() can be used with getLocationY() to return the current location of an element; then use the X and Y coordinates with the setLocation function to set a new location. For Example:

//returns the X and Y coordinates var x = forms.company.elements.faxBtn.getLocationX(); var y = forms.company.elements.faxBtn.getLocationY();

//sets the new location 10 px to the right; 10 px down from the current location forms.company.elements.faxBtn.setLocation(x+10,y+10);

#### **Parameters**

 ${Number}x - the X coordinate of the element in pixels.$  ${Number}x - the X coordinate of the element in pixels.$ [{Number}](https://wiki.servoy.com/display/Serv60/Number) y – the Y coordinate of the element in pixels.

#### **Returns**

void

## **Sample**

forms.customer.elements.customer\_id.setLocation(200,200);

#### <span id="page-7-0"></span>setSize

void **setSize**(width, height)

Sets the size of the field. It takes as input the width and the height.

NOTE: getWidth() can be used with getHeight() to set the size of an element using the setSize function. For Example:

//returns the width (w) and height (h) var w = forms.company.elements.faxBtn.getWidth(); var h = forms.company.elements.faxBtn.getHeight();

//sets the new size forms.company.elements.faxBtn.setSize(w,h);

//sets the new size and adds 1 px to both the width and height forms.company.elements.faxBtn.setSize(w+1,h+1);

#### **Parameters**

[{Number}](https://wiki.servoy.com/display/Serv60/Number) width – the width of the element in pixels. [{Number}](https://wiki.servoy.com/display/Serv60/Number) height – the height of the element in pixels.

**Returns**

void

**Sample**

forms.customer.elements.customer\_id.setSize(20,30);